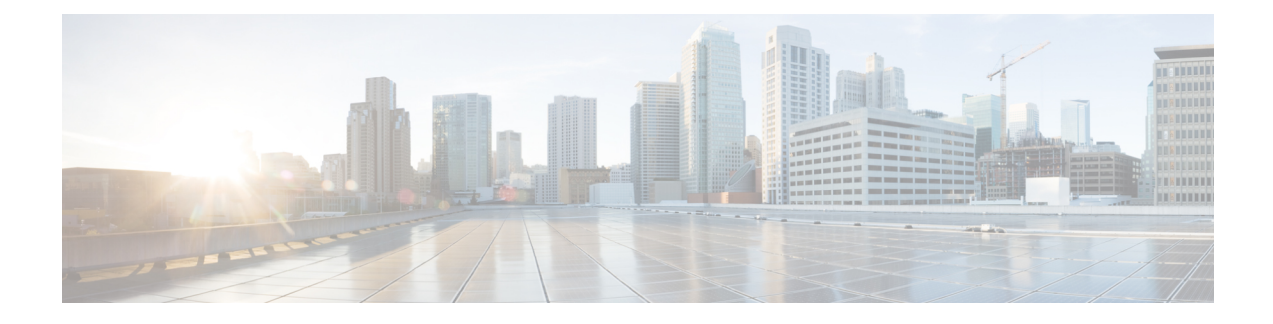

## 証明書モニタリングの概要

管理者は、自動化されたシステムが Unified Communications Manager および IM and Presence Service サービスに含まれている場合、証明書を 追跡および更新できる必要があります。証明書モニタリ ングは、管理者が証明書のステータスを継続的に知り、証明書の有効期限が近づいたときに電子 メールで通知を受信するのに役立ちます。

• 証明書[モニタリングの](#page-0-0)設定 (1 ページ)

## <span id="page-0-0"></span>証明書モニタリングの設定

Cisco Certificate Expiry Monitor ネットワークサービスが実行されている必要があります。このサー ビスはデフォルトで有効になりますが、Cisco UnifiedServiceabilityでサービスが実行されているこ とを確かめるには、**[**ツール(**Tools**)**]** > **[**コントロールセンター **-** ネットワークサービス(**Control Center - NetworkServices**)**]** を選択し、**[Cisco Certificate Expiry Monitor**サービス(**Cisco Certificate Expiry Monitor Service**)**]** のステータスが **[**実行中(**Running**)**]** であることを確認します。

## 手順

- **Step 1** Cisco Unified OS Administration で、**[**セキュリティ(**Security**)**]** > **[**証明書モニタ(**Certificate Monitor**)**]** を選択します。
- Step 2 設定の詳細を入力または選択します。
- **Step 3** [保存(**Save**)] をクリックして、設定を保存します。
	- デフォルトで、証明書モニタサービスは 24 時間ごとに 1 回実行されます。証明書モニタ サービスを再起動すると、サービスが開始され、24 時間後に実行する次のスケジュール が計算されます。証明書の有効期限が7日以内に近づいても、この頻度は変わりません。 このサービスは、証明書の有効期限が切れる 1 日前から、有効期限が切れた後も 1 時間 おきに実行します。 (注)

I